## **TABLET FUNCTIONALITY IN A HEALTHCARE ENVIRONMENT: DELL LATITUDE ST, APPLE IPAD 2, AND SAMSUNG GALAXY TAB 10.1**

# Dell<sup>™</sup> Latitude<sup>™</sup> ST integrated better<br>into a typical healthcare environment

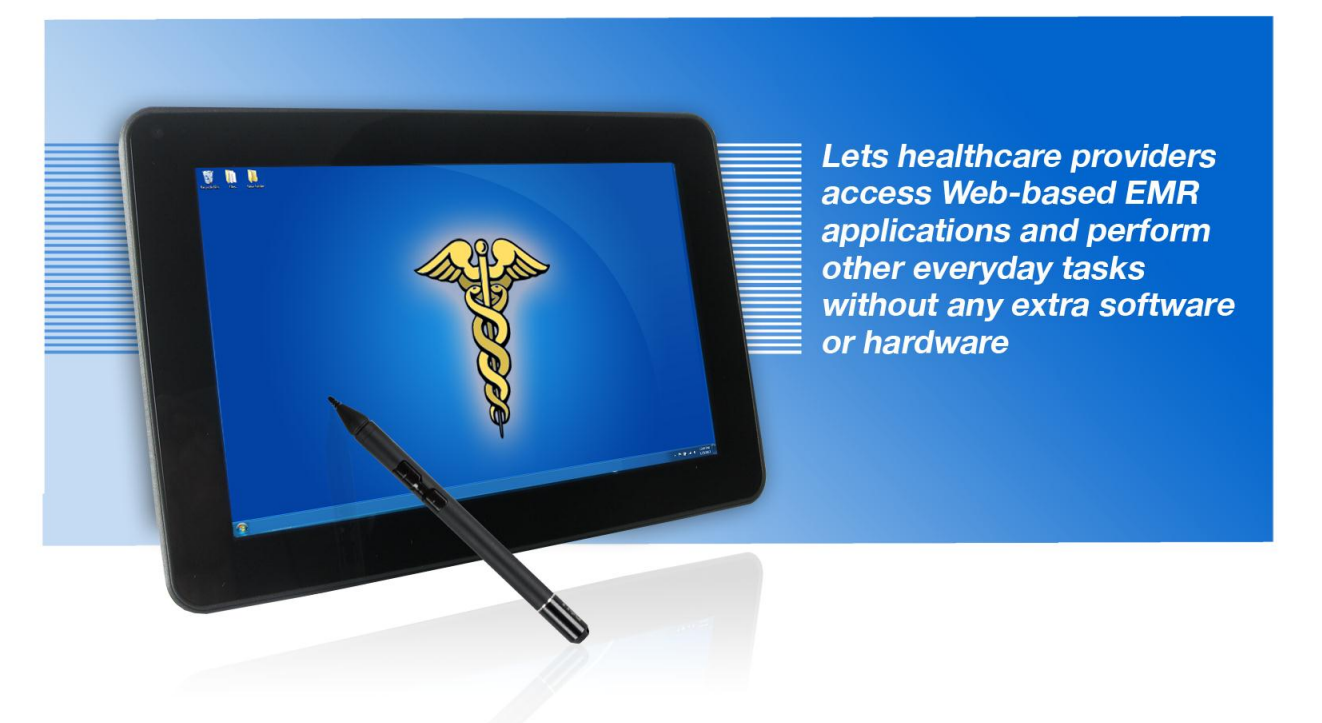

versus Apple® iPad® 2 and Samsung Galaxy Tab™ 10.1

Healthcare providers are looking to tablets to provide convenient, portable access to medical records as they meet with patients and to help them carry out everyday tasks, such as creating and printing official letters and taking notes. As medical practices decide which of the many tablets on the market will best meet their needs, they must consider functionality in these areas, particularly in light of any electronic medical record (EMR) system they are already using.

Tablets vary considerably in their ability to meet the requirements of those in a medical practice. We tested the following three tablets and their respective operating systems:

- Dell Latitude ST running Microsoft® Windows® 7 Professional
- Apple iPad 2 running iOS 5.0.1
- Samsung Galaxy Tab 10.1 running Google™ Android™ 3.2

In our tests in the Principled Technologies labs, the Dell Latitude ST running Microsoft Windows 7 Professional and preconfigured with Microsoft Office Professional 2010 outpaced its competitors. Compared to the Apple iPad 2 and the Samsung Galaxy Tab 10.1, the Dell Latitude ST integrated better with EMR systems and performed everyday tasks out of the box with no additional hardware or software necessary. These attributes make the Dell Latitude ST an excellent tablet choice for a medical practice.

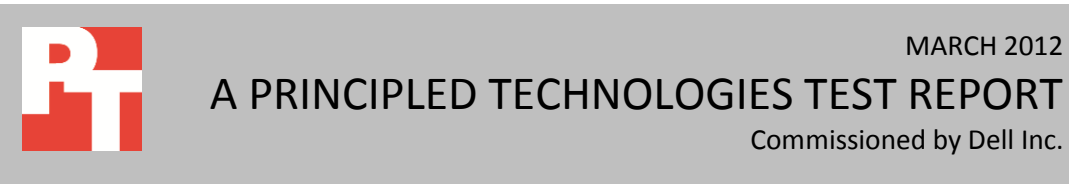

## **A DAY IN THE LIFE**

For doctors and other providers who spend their workdays moving from one examining room to another—and are accustomed to lugging around notebook systems—lightweight tablets are extremely attractive. The most useful tablet would allow providers to connect to their practice's EMR system and to carry out a number of everyday tasks, such as taking freehand notes and writing and printing official letters for their patients.

At this point in the evolution of both EMR systems and tablet devices, it's fair to say that things are in flux. Many practices have only recently made the shift to electronic medical records, and those who want to take advantage of the portability of tablets are looking for ways to integrate them into their existing systems. Tablets can work with EMR systems in three primary ways: by running the EMR software natively, by using a browser to access a Web-based EMR system, and by connecting remotely to a PC running the EMR.

#### **Running EMR software natively**

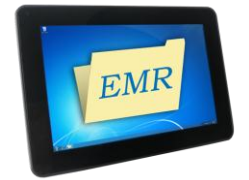

This approach is probably ideal—the same EMR you have been using on your desktop and notebook systems can run on your tablet device. In the case of a typical EMR such as the Windows-based eClinicalWorks, the Windowsbased Dell Latitude ST tablet has a distinct advantage: it can run the program itself with full functionality. We worked with a medical practice that uses eClinicalWorks on desktop and notebook PCs. Its providers were able to quickly learn to use the Latitude ST, found the stylus to be very useful, and really appreciated the light weight of the Latitude ST. Like many EMRs, eClinicalWorks does not yet have a full-featured tablet version that would work on either the Apple iPad 2 or the Samsung Galaxy Tab 10.1.

#### **Using a browser to access a Web-based EMR system**

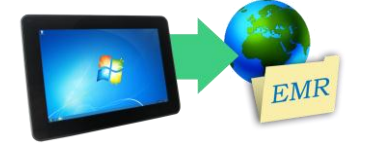

Some EMR systems are designed to be accessed through a Web browser. We tested one such program, Practice Fusion. At the time of our testing, only the Dell Latitude ST was able to connect to Practice Fusion directly through Internet Explorer. The other two tablets we tested were unable to access successfully Practice Fusion.

#### **Connecting remotely to a PC that is running the EMR software**

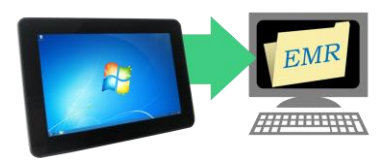

Most EMR systems can also be accessed from a tablet running a program such as LogMeIn [\(www.logmein.com\)](http://www.logmein.com/) or GoToMyPC [\(www.gotomypc.com\)](http://www.gotomypc.com/), which in turn accesses a dedicated PC running the actual EMR software. We found the user experience is not as smooth or seamless as with a dedicated program running natively on the tablet.

#### **Creating and printing an official letter for a patient**

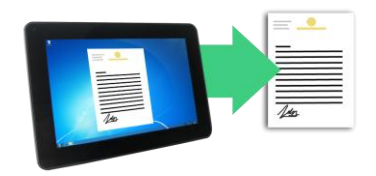

Providers frequently write letters for patients to submit to their schools or employers. The Dell Latitude ST was able to access the practice's Microsoft Office template with letterhead, edit the text, and print the letter with no problems at all. The Apple iPad 2 and Samsung Galaxy Tab 10.1 required extra applications to complete these tasks and even then the results were unsatisfactory, because there were problems with formatting (the letterhead image was missing).

#### **Taking notes**

l

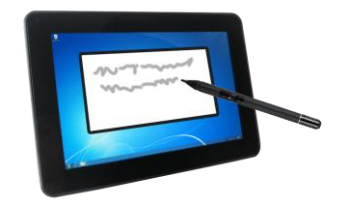

The Dell Latitude ST comes with a stylus that enables free-hand notetaking with no further purchases, downloads, or installation steps. Styluses did not come with the other tablets and had to be purchased separately. Even with the additional software and styluses, the Apple iPad 2 and Samsung Galaxy Tab 10.1 had issues whenever a hand accidentally touched the screen, while the Dell Latitude ST encountered no such issues. Not only does the Dell Latitude ST have built-in palm rejection, the factory stylus that accompanies it has built-in erase and right-click buttons, which the styluses we purchased for the other tablets did not have.

## **HOW DO THE TABLETS COMPARE IN DETAIL?**

To learn more about how different tablets fit into a medical practice environment, we tested the Dell, Apple, and Samsung tablets' abilities to access typical EMR systems and to handle other tasks. Overall, the Dell Latitude ST was able to complete tasks out of the box with a minimum of training, while the other tablets either could not access the EMR at all or required additional software. The Dell Latitude ST also offered easier ways to create and print patient letters and take handwritten notes.

#### **Accessing and updating a patient's health record using EMR software natively**

At present, most popular EMR systems do not currently make apps for the iPad and/or Android tablets. Of those that do, the apps frequently offer limited functionality, such as allowing the user to only view records, not to make changes to them. $<sup>1</sup>$ </sup>

Because the Latitude ST is basically a Windows computer, EMR systems that are also Windows based, as most are, can run natively on the tablet. This is not possible on the iPad 2 or the Galaxy Tab 10.1. Consequently, we were not able to test them natively running an EMR system.

To see what it would be like to use natively an EMR on a Dell Latitude ST, we took one to a medical practice. We installed the eClinicalWorks software [\(www.eclinicalworks.com/\)](http://www.eclinicalworks.com/) on the tablet and asked a set of healthcare providers to use it over the course of a day seeing patients. When asked about the experience, the providers made the following comments:

 $<sup>1</sup>$  Despite enthusiasm from healthcare providers, hospitals are slow to adopt tablet systems.</sup> <http://www.imedicalapps.com/2011/12/enthusiasm-healthcare-providers-hospitals-slow-adopt-tablet-systems/>

- "Learning to use the software was almost effortless."
- "Using the stylus was very easy and intuitive."
- "The tablet was so much lighter than the notebook system I'm used to, great for carrying into exam rooms."

#### **Accessing and updating a patient's health record using a Web-based EMR system**

This scenario tests the experience of a medical professional whose practice uses a Web-based EMR application, such as Practice Fusion. The task was to access and update a patient's health record. With the Dell Latitude ST, this was a straightforward process: we simply used Internet Explorer (IE) to log into our Practice Fusion account.

When we attempted to access the Practice Fusion Web site with browsers on the iPad 2 and Galaxy Tab 10.1, we had difficulty. The iPad does not support Flash, which Practice Fusion requires. Using the Galaxy Tab standard browser, we encountered a problem entering our Practice Fusion account password. As soon as we entered one character, it disappeared from the screen.

The Dell Latitude ST had no issues accessing or using the Practice Fusion Web site. IE supports Flash, so all of the functionality of the Practice Fusion system was available. We were able to complete our test tasks smoothly.

### **Accessing and updating a patient's health record connecting remotely to a PC running the EMR software**

Because the Windows-based Dell Latitude ST can run EMR systems both natively and through a Web-based interface, a practice would have little reason to use it to connect remotely to a PC running EMR software. For the Apple iPad 2 and Samsung Galaxy Tab 10.1, however, which could run neither the native nor Web-based EMR, the remote access scenario provides a workaround that could be useful.

We set up a PC running Practice Fusion and installed a leading remote desktop application, GoToMyPC, to access it. We then installed the GoToMyPC app on both of the non-Windows tablets. We found that this solution made it possible to user Practice Fusion, but that the Practice Fusion interface felt awkward and sluggish at times.

For this scenario to work, a practice must set up and keep running at all times a separate PC; this requires space, uses power, and could be a source of additional work for IT staff.

#### **Creating and printing an official note for a patient's employer**

This scenario simulates the experience of a medical professional whose patient's employer requires an official note to excuse an absence. Accomplishing this task involves several steps:

- 1. Access the medical practice's letterhead template file (Microsoft Word .docx), which is stored on the practice's file server.
- 2. Save the template as a new file and edit it to reflect the patient's name, address, medical condition, etc.
- 3. Print a hard copy of the new file for the patient to give to the employer.

Of the three tablets, only the Dell Latitude ST had no issues accessing, editing, and printing the file out of the box. The Apple iPad 2 and Samsung Galaxy Tab 10.1 were unable to access the shared

template document without first installing a file browsing app, and both had issues with the template's edit fields and Letterhead.

The Dell Latitude ST had no issues printing to the Dell 1350cnw color laser printer we used in our testing, and no problems with formatting. In contrast, for the other two tablets to print to this printer required not only installing a third-party application, but also a separate Windows computer to be running at all times to allow access to the printer. Even then, the third-party print-sharing application did not print the template formatted correctly.

Figure 1 summarizes the applications the three tablets needed to perform this complex task and Figure 2 shows the steps we took to perform the task.

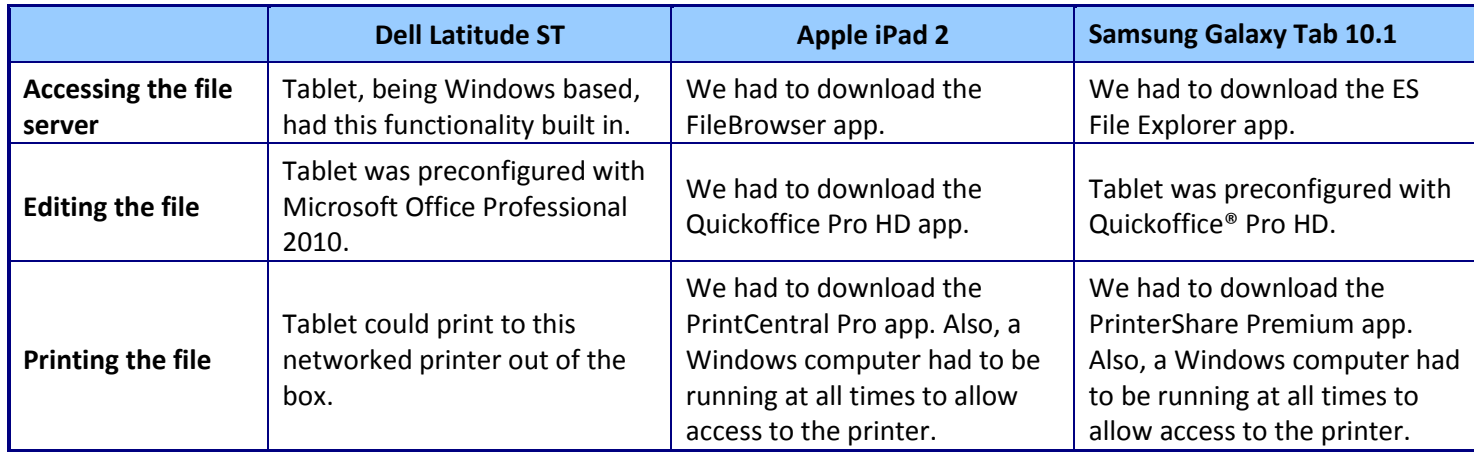

**Figure 1: Apps needed to create and print an official note for a patient's employer.** 

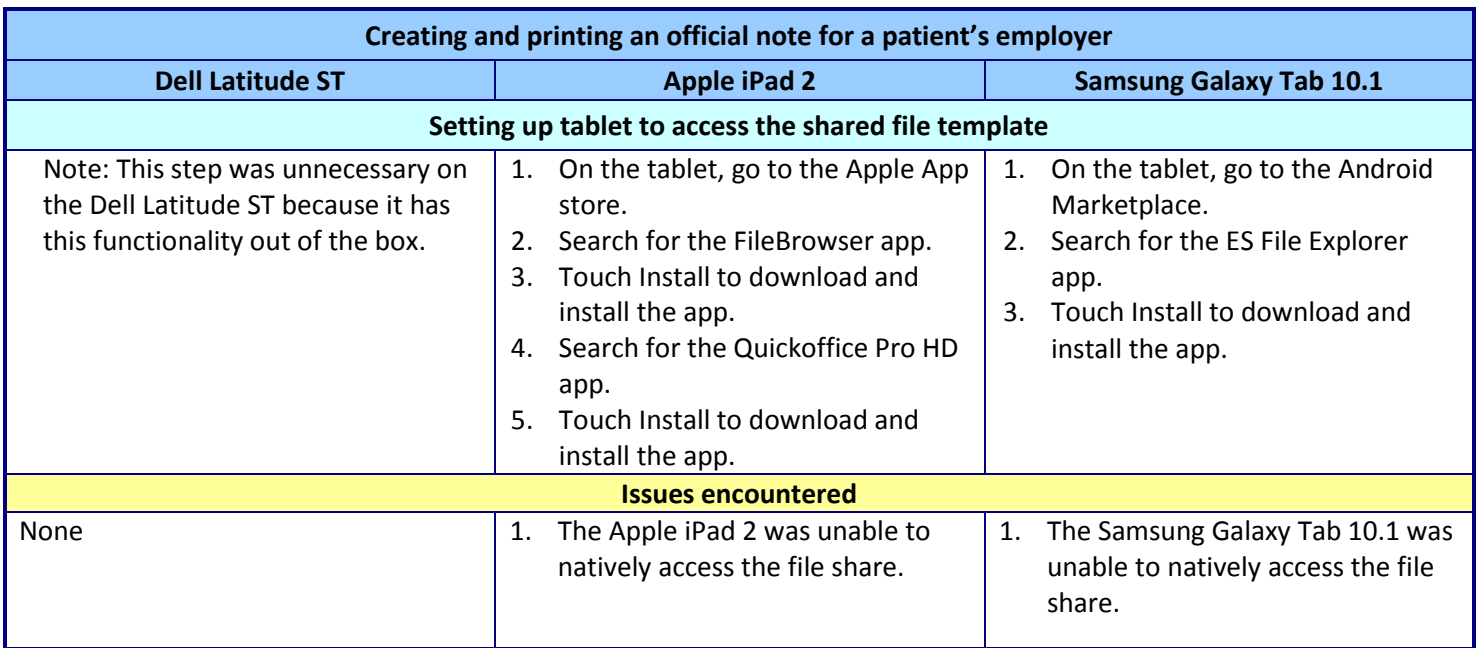

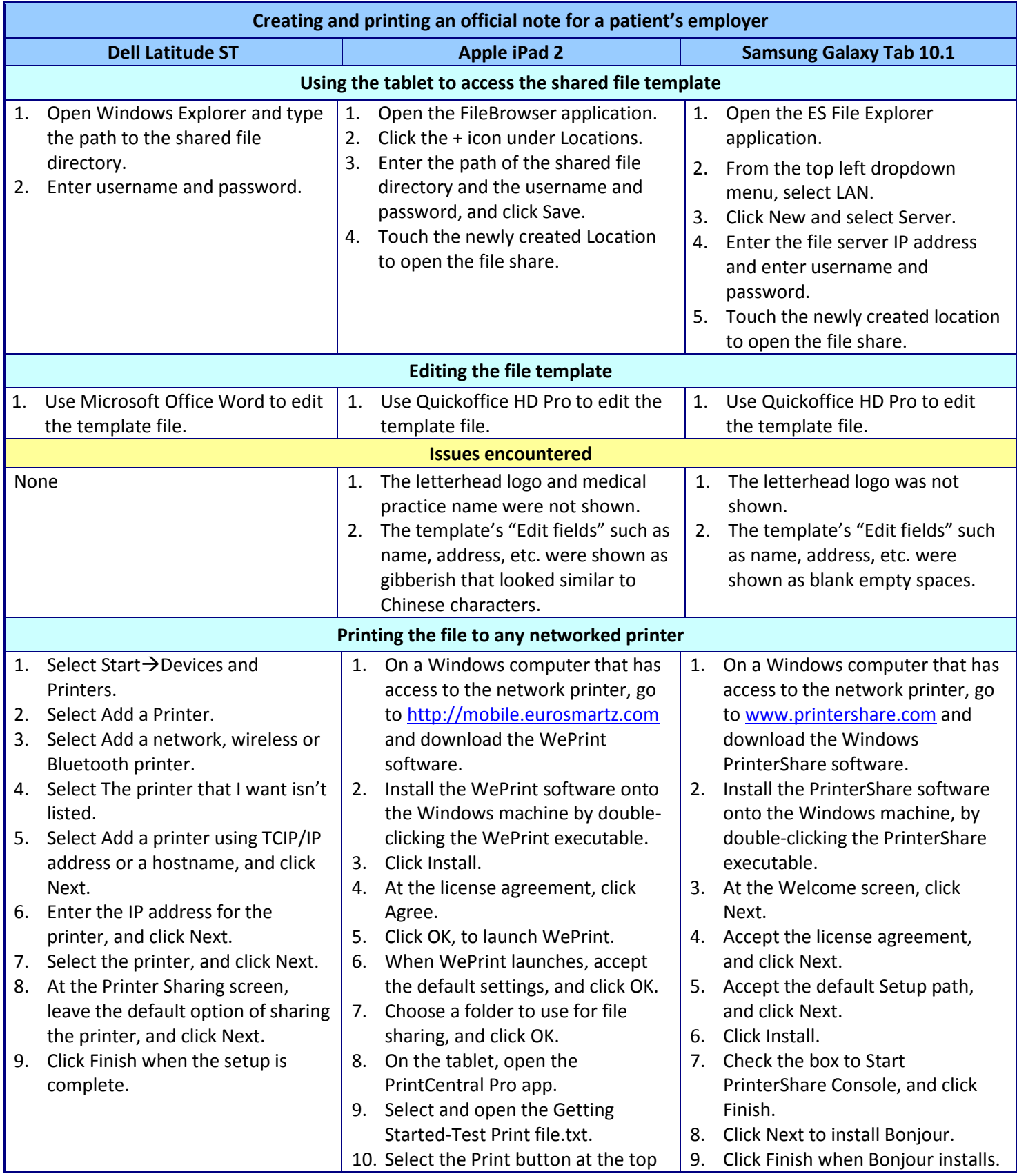

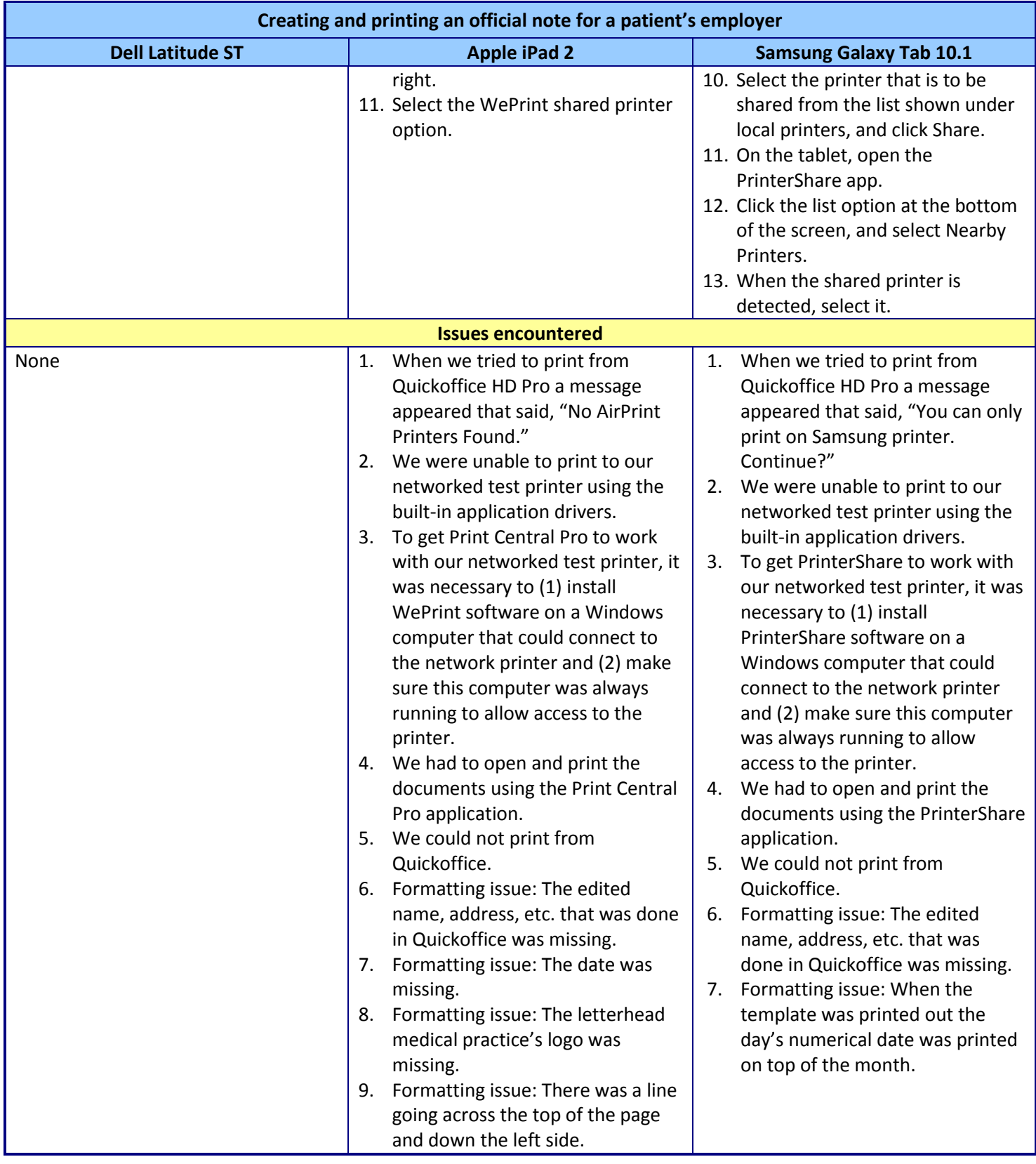

**Figure 2: Steps and issues with each tablet for creating and printing an official note.** 

#### **Taking free-hand notes**

This scenario simulates the experience of a medical professional who is taking free-hand notes during a patient visit. The Dell Latitude ST comes with a stylus that enables free-hand note-taking with no further purchases, downloads, or installation steps. The other tablets did not come with styluses, so were unable to complete this test out of box—additional purchases were required to achieve the same functionality. Figure 3 summarizes the apps and hardware the three tablets needed to perform this task.

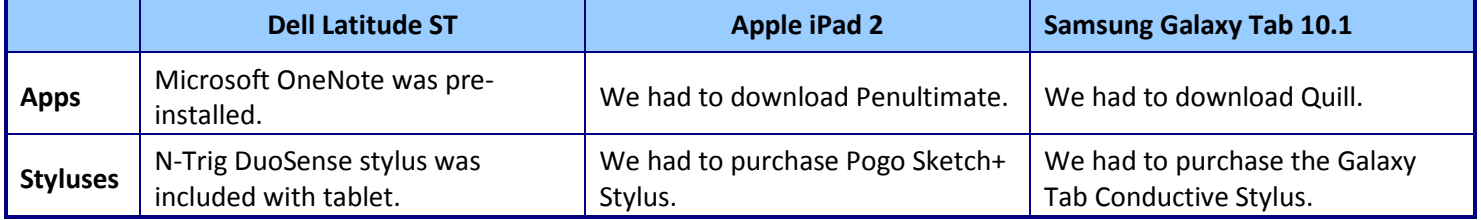

**Figure 3: Apps and styluses needed to take freehand notes.** 

Figure 4 shows the steps we followed to take free-hand notes, and the issues we encountered in our tests. Even with the additional software and styluses, the Apple iPad 2 and Galaxy Tab 10.1 had issues if a hand accidentally touched the screen, while the Dell Latitude ST encountered no such issues. Not only does the Dell Latitude ST have built-in palm rejection, the factory stylus that accompanies it has erase and right-click buttons built into the stylus, which the styluses we purchased for the other tablets did not have.

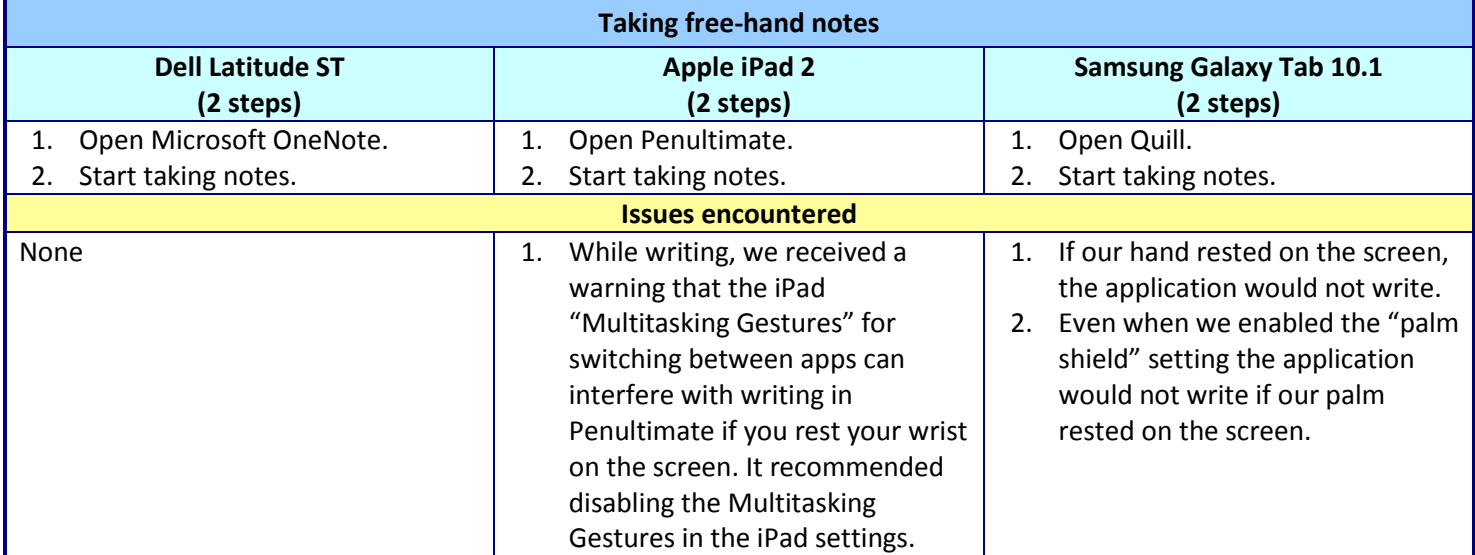

**Figure 4: Taking free-hand notes steps and issues for each tablet.**

## **CONCLUSION**

Based on our tests, the Dell Latitude ST would integrate much more easily into a typical medical practice than the Apple iPad 2 and Samsung Galaxy Tab 10.1. By allowing healthcare professionals to perform common tasks out of the box without the need for additional software and hardware, the Dell Latitude ST reduces cost and complexity. For medical practices hoping to integrate tablets into their everyday routines, the Dell Latitude ST offers substantial advantages over its competitors.

# **APPENDIX A – TEST TABLET CONFIGURATION**

Figure 5 provides detailed configuration information for the tablets we tested.

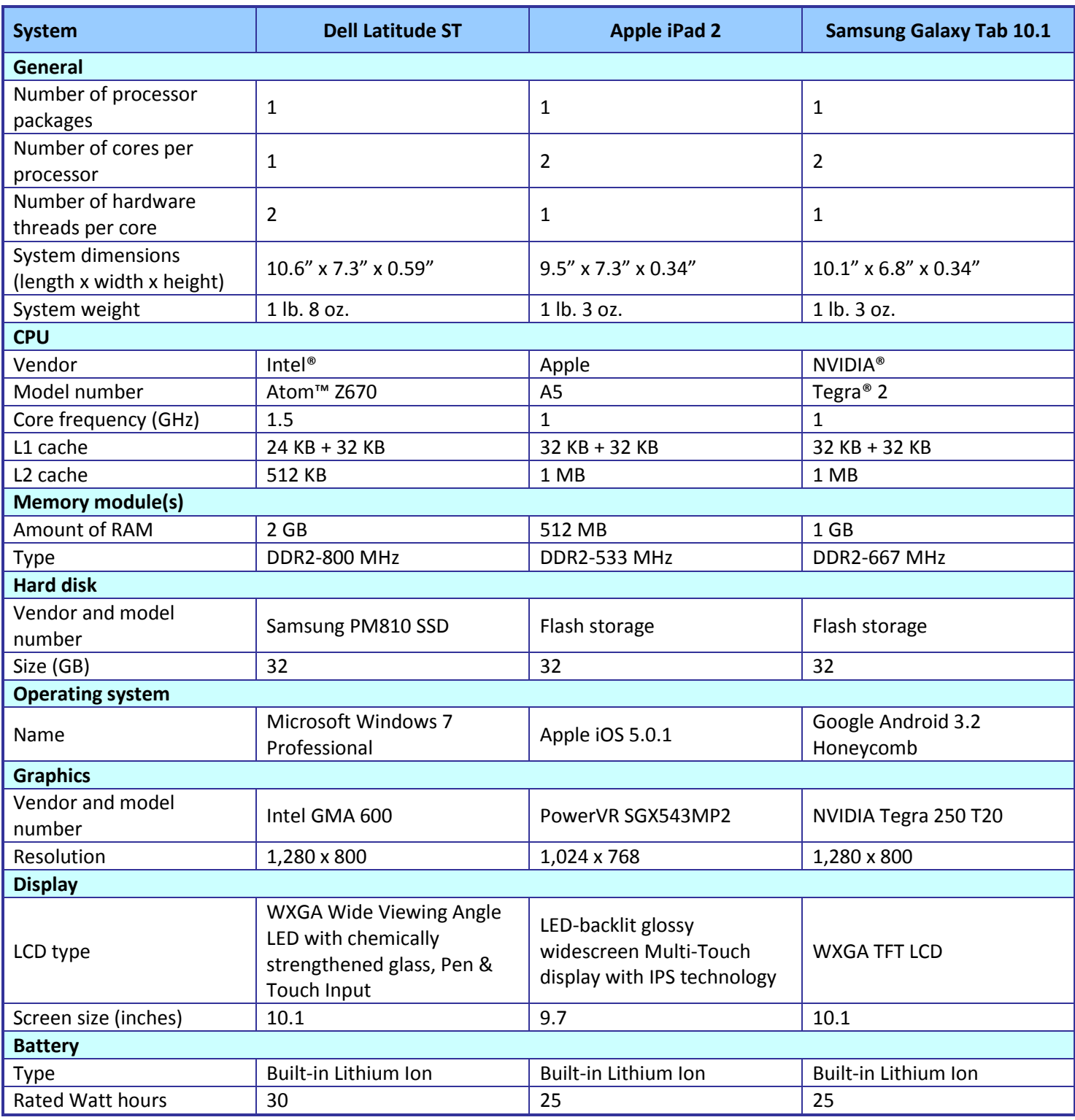

**Figure 5: Configuration information for the tablets we tested.**

## **ABOUT PRINCIPLED TECHNOLOGIES**

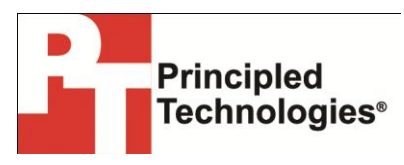

Principled Technologies, Inc. 1007 Slater Road, Suite 300 Durham, NC, 27703 www.principledtechnologies.com We provide industry-leading technology assessment and fact-based marketing services. We bring to every assignment extensive experience with and expertise in all aspects of technology testing and analysis, from researching new technologies, to developing new methodologies, to testing with existing and new tools.

When the assessment is complete, we know how to present the results to a broad range of target audiences. We provide our clients with the materials they need, from market-focused data to use in their own collateral to custom sales aids, such as test reports, performance assessments, and white papers. Every document reflects the results of our trusted independent analysis.

We provide customized services that focus on our clients' individual requirements. Whether the technology involves hardware, software, Web sites, or services, we offer the experience, expertise, and tools to help our clients assess how it will fare against its competition, its performance, its market readiness, and its quality and reliability.

Our founders, Mark L. Van Name and Bill Catchings, have worked together in technology assessment for over 20 years. As journalists, they published over a thousand articles on a wide array of technology subjects. They created and led the Ziff-Davis Benchmark Operation, which developed such industry-standard benchmarks as Ziff Davis Media's Winstone and WebBench. They founded and led eTesting Labs, and after the acquisition of that company by Lionbridge Technologies were the head and CTO of VeriTest.

Principled Technologies is a registered trademark of Principled Technologies, Inc. All other product names are the trademarks of their respective owners.

Disclaimer of Warranties; Limitation of Liability:

PRINCIPLED TECHNOLOGIES, INC. HAS MADE REASONABLE EFFORTS TO ENSURE THE ACCURACY AND VALIDITY OF ITS TESTING, HOWEVER, PRINCIPLED TECHNOLOGIES, INC. SPECIFICALLY DISCLAIMS ANY WARRANTY, EXPRESSED OR IMPLIED, RELATING TO THE TEST RESULTS AND ANALYSIS, THEIR ACCURACY, COMPLETENESS OR QUALITY, INCLUDING ANY IMPLIED WARRANTY OF FITNESS FOR ANY PARTICULAR PURPOSE. ALL PERSONS OR ENTITIES RELYING ON THE RESULTS OF ANY TESTING DO SO AT THEIR OWN RISK, AND AGREE THAT PRINCIPLED TECHNOLOGIES, INC., ITS EMPLOYEES AND ITS SUBCONTRACTORS SHALL HAVE NO LIABILITY WHATSOEVER FROM ANY CLAIM OF LOSS OR DAMAGE ON ACCOUNT OF ANY ALLEGED ERROR OR DEFECT IN ANY TESTING PROCEDURE OR RESULT.

IN NO EVENT SHALL PRINCIPLED TECHNOLOGIES, INC. BE LIABLE FOR INDIRECT, SPECIAL, INCIDENTAL, OR CONSEQUENTIAL DAMAGES IN CONNECTION WITH ITS TESTING, EVEN IF ADVISED OF THE POSSIBILITY OF SUCH DAMAGES. IN NO EVENT SHALL PRINCIPLED TECHNOLOGIES, INC.'S LIABILITY, INCLUDING FOR DIRECT DAMAGES, EXCEED THE AMOUNTS PAID IN CONNECTION WITH PRINCIPLED TECHNOLOGIES, INC.'S TESTING. CUSTOMER'S SOLE AND EXCLUSIVE REMEDIES ARE AS SET FORTH HEREIN.